# **Analóg[-digit](https://k8plex-edu.elte.hu/notebook/tyyhg5-fizlab1-edu/notebooks/courses/fizlab1.assignment_prepare/dvm_remote/DVM.ipynb#Anal%C3%B3g-digit%C3%A1lis-%C3%A1talak%C3%ADt%C3%B3-kapcsol%C3%A1s-m%C3%A9r%C3%A9se)ális átalakító kapcsolás mérése**

A mérés megkezdése előtt érdemes újra áttekinteni az elméleti összefoglalót ( course/dvm /dvm.pdf ) és felidézni a mérési elrendezésben felépített analóg-digitális átalakító blokkvázlatát!

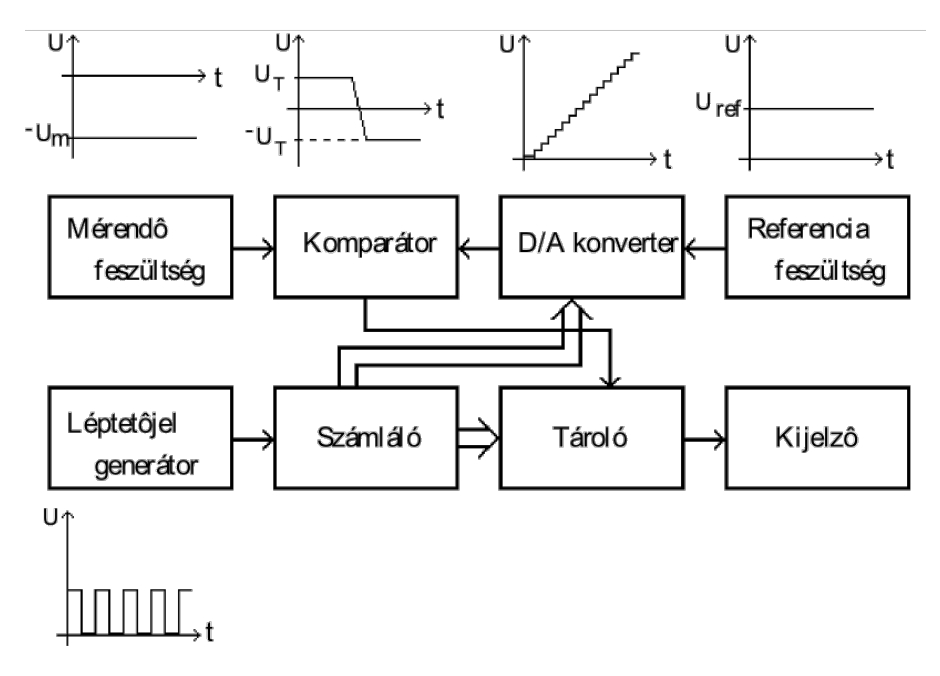

Az analóg mintavevő áramkör lelke a nyilthurkú műveleti erősítővel megvalósított összehasonlító aramkör (komparátor):

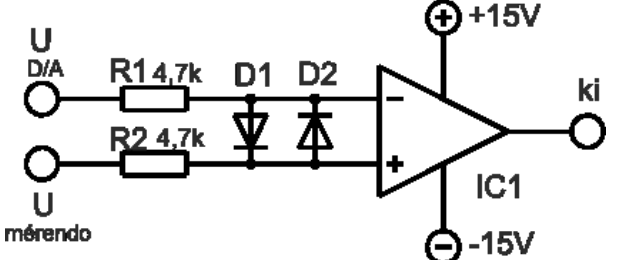

A teljes kapcsolás huzalozási terve:

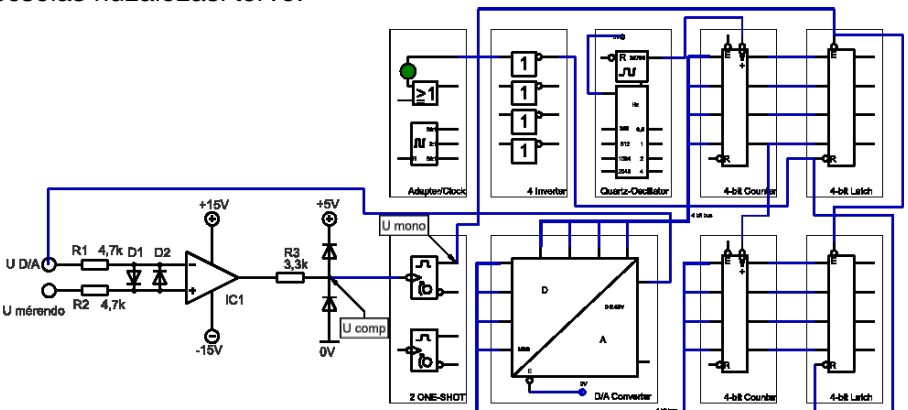

- 
- A mérési elrendezés látképe:

Alkotó elemek:

- 1. A mérési összeállítás elektronikus kapcsolása, ami felbontható
	- analóg mintavevő áramkörre, és

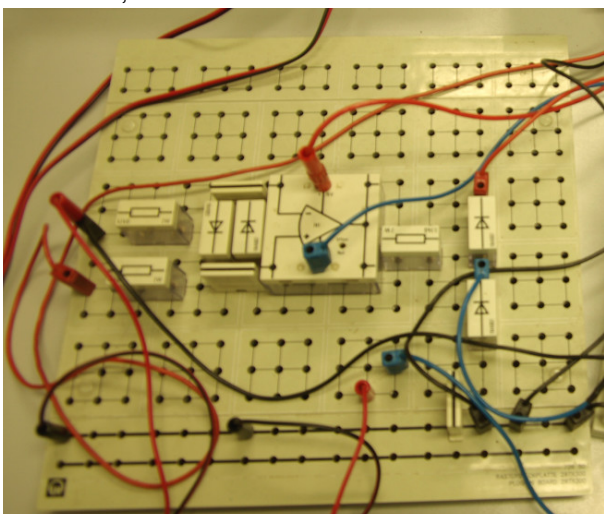

• digitális kódoló áramkörre.

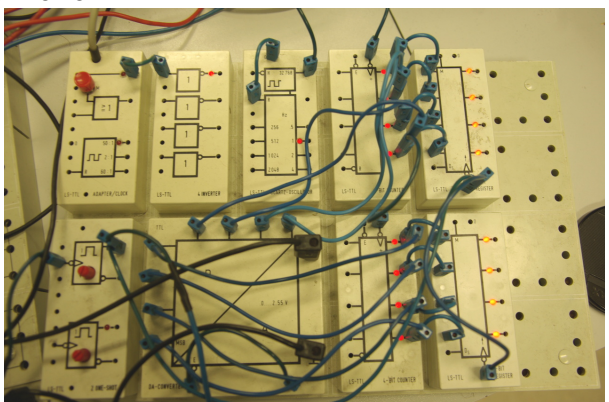

2. A tápellátást a Leibol tápegység (narancssárga doboz) látja el, ami biztosítja a • műveleti erősítő szimmetrikus tápellátását (-12 ... -15 V illetve +12 ... +15 V)

- a TTL logikához szükséges illesztéshez az 5 V feszültséget.
- 2. A mérendő jelet egyenfeszültségű tápegység biztosítja (szürke doboz középen)
- 3. az áramkör érdekes pontjain a jelalak időfejlődésének rögzítésére oszcilloszkóp (balra, LCD kijelzővel), ami a számítógéphez van kötve, így biztosítva a kényelmes

#### **0. felada[t](https://k8plex-edu.elte.hu/notebook/tyyhg5-fizlab1-edu/notebooks/courses/fizlab1.assignment_prepare/dvm_remote/DVM.ipynb#0.-feladat)**

Saját szavaival foglalja össze az analóg-digitális átalakítók hasznosítási céljait! A működési elvüket tekintve, milyen AD-átalakítókat ismer?

Válasz helye:

# **1.1. felada[t](https://k8plex-edu.elte.hu/notebook/tyyhg5-fizlab1-edu/notebooks/courses/fizlab1.assignment_prepare/dvm_remote/DVM.ipynb#1.1.-feladat)**

Az áramkör ütemezését a rendszeróra határozza meg. Ez a digitális kódoló áramköri részleten található meg, alapösszeállításnál a működési frekvenciája:  $f_{\rm clock} = 32768 \ {\rm Hz}.$ 

Oszcilloszkóp segítségével meg kell viszgálni a mérési összeállítás fontosabb jelalakjait, így:

- $U_{\rm D/A}$ -t, ami a kódoló részen áll elő, mint egy 8-bites számláló pillanatnyi értékéhez rendelt feszültségérték. Ez a jel az analóg részen a műveleti erősítővel előűllított komparátor invertáló bemenetére kerül.
- $U_{\rm comp}$  a komparátor kimenete után TTL-szintre illesztett jelalak.
- $U_{\rm mono}$  a komperátorral meghajtott monostabil multivibrátor kimenő jele, ami a számláló aktuális értékének regiszterbe *(latch)* mentését vezérli.

A három jelalak mérését oszcilloszkóppal kétcsatornás üzemmódban végezze.

Két mérési adatsort készítettünk elő az oszcillogramok ábrázolásához, amelyekben az egyik csatorna közös ( $U_{\mathrm{D/A}}$ ). \*`course/dvm/oscilograms/U\_DA\_comp.dat` és \*`course/dvm /oscilograms/U\_DA\_mono.dat` fájlok.

Ismerkedjen meg az adatfájlokkal! Az adatfájlok három oszloposak, amelyben rendre az idő, az első csatorna, illetve a második csatorna adatai olvashatóak.

Készítsen időhelyes ábrát a három jelalakról, és foglalja össze a jellemzőit.

In  $\lceil$  1:  $\lceil$ 

# **1.2. felada[t](https://k8plex-edu.elte.hu/notebook/tyyhg5-fizlab1-edu/notebooks/courses/fizlab1.assignment_prepare/dvm_remote/DVM.ipynb#1.2.-feladat)**

Változtassa a mérendő feszültséget kis mértékben fel-le, miközben az oscilloszkópon figyelje meg  $U_{\rm A/D}$  és  $U_{\rm mono}$  feszültségformák viszonyát.

Írja le, mit tapasztal?

Adott egy magasabb bemenő feszültség mellett elkészített oszcillogram, ami segít a válaszadásban.

```
./oscilograms/U_DA_mono_.dat .
```
A korábbi adatsorral készítsen összevető ábrát, és írja le tapasztalatait!

In  $[1:$ 

#### **2.1. felada[t](https://k8plex-edu.elte.hu/notebook/tyyhg5-fizlab1-edu/notebooks/courses/fizlab1.assignment_prepare/dvm_remote/DVM.ipynb#2.1.-feladat)**

Az áramkör működési paramétereinek ismeretében, kiszámolható a mérési összeállításban megvalósított DVM felbontóképessége (azaz kvantum) és gyorsasága (azaz a konverzió ideje).

Ezek a paraméterek:

- $f_{clock}$ ,
- a számláló értékkészlete és
- a mérési tartomány,

Számszerűsítse a felbontóképességet és a konverziós időt!

In  $[1:$ 

#### **2.2. felada[t](https://k8plex-edu.elte.hu/notebook/tyyhg5-fizlab1-edu/notebooks/courses/fizlab1.assignment_prepare/dvm_remote/DVM.ipynb#2.2.-feladat)**

Válasszon egy arra alkalmas bemenő feszültséget, majd az oszcilloszkópon nagyítsa ki elegendően  $U_{\rm D/A}$  jelalakot, hogy annak lépcsőfüggvényszerű fejlődését lássa! Mérje meg az egy kvantumnak megfelelő feszültséget!

Továbbá az 1.1. feladat adatai segítségével mérje le a konverzió idejét!

A mérési tartomány egy arra alkalmas alsó, középső élletve felső részén elvégeztük a mérést, amit a mellékelt oszcillogram fájlokban megtalál. Válasszon egy Önnek tetsző fájlt az alábbiak közül: \* `course/dvm/oscilograms/U\_DA\_step\_lo.dat`, \* `course/dvm/oscilograms /U\_DA\_step\_lo2.dat`, \* `course/dvm/oscilograms/U\_DA\_step\_mid.dat`, \* `course/dvm /oscilograms/U\_DA\_step\_hi.dat`.

Rögzítse a jegyzőkönyvben, hogy melyik fájllal dolgozik, és készítsen ábrákat, amelyen jól látszik, hogyan határozza meg az egy kvantumhoz tartozó feszültséget!

In  $\lceil$  1:  $\lfloor$ 

#### **2.3. felada[t](https://k8plex-edu.elte.hu/notebook/tyyhg5-fizlab1-edu/notebooks/courses/fizlab1.assignment_prepare/dvm_remote/DVM.ipynb#2.3.-feladat)**

Analizálja, hogy a számolt és a mért konverziós idő illetve kvantum értékek mennyire

egyeznek!

In [ ]:

### **3.1. felada[t](https://k8plex-edu.elte.hu/notebook/tyyhg5-fizlab1-edu/notebooks/courses/fizlab1.assignment_prepare/dvm_remote/DVM.ipynb#3.1.-feladat)**

Vegye fel és ábrázolja a digitális voltmérő feszültség-kijelzett szám karakterisztikáját a  $U_\mathrm{be}$  0 -2,55 V-os tartományban 20 pontban!

Az értékeket jegyezze fel az alábbi táblázatba, ahol az oszlopok jelentése rendre:

- $\bullet$   $U_{\rm be}$  mérendő bemeneti feszültség,
- CODE, a latchen kijelzett szám kettes számrendszerbeli (binárisan) alakja,
- Szám, a CODE tízes számrendszerbe átszámolt értéke.

A táblázat értékeit felhasznáva készítsen ábrát, és az adatokra illesszen egyenest.

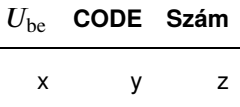

A fenti táblázat kitöltésére a mintamérésen rögzített fotókat kell leolvasni.

A fotók a course/dvm/oscilograms/data/ könyvtár alatt nyílnak. Párosával kell feldolgozni tetszőleges 20 párt véletlenszerűen (más diákéval ne egyezzen me a választás). A képek  $U_{\rm bc}$  emelkedő sorrendjében készültek, ezért célszerű nem egymás utáni 20 képpárt feldolgozni. Pár mérési pont megtekintése után biztosan meg tudja állapítani, hogy a CODE melyik bitje felel meg a legkisebb helyiértékűnek.

A válaszban indokolja miért nem célszerű egymás utáni 20 képpár feldolgozása!

Példaként:

•  $U_{\text{be}}$ :

ube

• CODE:

ube

In [ ]:  $\Box$ In  $[1:$ 

#### **3.2. felada[t](https://k8plex-edu.elte.hu/notebook/tyyhg5-fizlab1-edu/notebooks/courses/fizlab1.assignment_prepare/dvm_remote/DVM.ipynb#3.2.-feladat)**

A 3.1. feladatban megillesztett modell mennyire egyezik az elméleti elvárásokkal?

In  $[1:$ 

### **3.3. felada[t](https://k8plex-edu.elte.hu/notebook/tyyhg5-fizlab1-edu/notebooks/courses/fizlab1.assignment_prepare/dvm_remote/DVM.ipynb#3.3.-feladat)**

Állapítsa meg, hogy a kiadott oszcillogram  $\:$ ./<code>oscilogram/U\_DA\_mono\_.dat mekkora</code>  $U_{\rm be}$ bemenő feszültség mellett lett rögzítve.

In [ ]:

### **4.1. felada[t](https://k8plex-edu.elte.hu/notebook/tyyhg5-fizlab1-edu/notebooks/courses/fizlab1.assignment_prepare/dvm_remote/DVM.ipynb#4.1.-feladat)**

Az elméleti összefoglalóra támaszkodva ismertesse komparátor kimenetén található 3, 3  $k\Omega$ -os ellenállás valamint a két dióda szerepét!

Válasz:

### **4.2. felada[t](https://k8plex-edu.elte.hu/notebook/tyyhg5-fizlab1-edu/notebooks/courses/fizlab1.assignment_prepare/dvm_remote/DVM.ipynb#4.2.-feladat)**

Hogyan fejlesztené tovább az áramkört, hogy az alkalmas legyen váltakozó feszültséget mérni? Mit kell még figyelembe venni, ha szinuszos váltakozó feszültség csúcsértékét szeretnénk meghatározni a műszerünkkel?

Válasz

# **4.3. felada[t](https://k8plex-edu.elte.hu/notebook/tyyhg5-fizlab1-edu/notebooks/courses/fizlab1.assignment_prepare/dvm_remote/DVM.ipynb#4.3.-feladat)**

Mi a legnagyobb frekvenciájú bemenet, amit még a műszerrel mérni tudunk?

Válasz